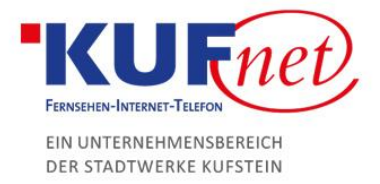

# E-Mail-Adressen hinzufügen in Plesk

#### Schritt 1

Öffnen Sie einen Browser und navigieren Sie zu https://web28.kufnet.at:8443. Geben Sie dort die von KufNet zugesendeten Daten ein, um sich in der Web-Oberfläche anzumelden.

## Schritt 2

Im Willkommensbildschirm klicken Sie auf "E-Mail-Adressen", um eine hinzuzufügen.

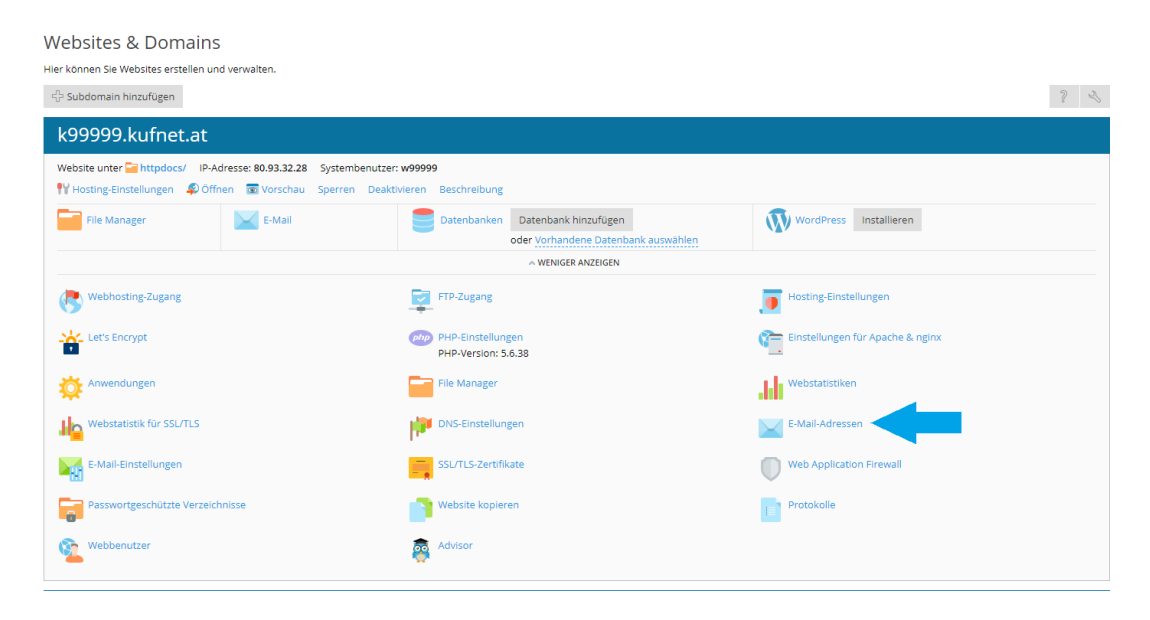

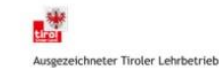

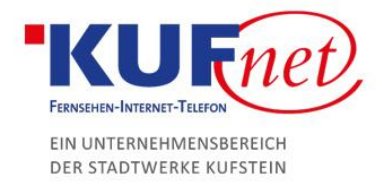

### Schritt 3

Drücken Sie auf das Feld E-Mail-Adresse erstellen und geben Sie die gewünschten Daten ein.

- E-Mail-Adresse: gewünschter Name (Endung wird automatisch hinzugefügt)
- Passwort: gewünschtes Passwort (durch Generierung sehr sicher)
- Beschreibung: gewünschte Beschreibung

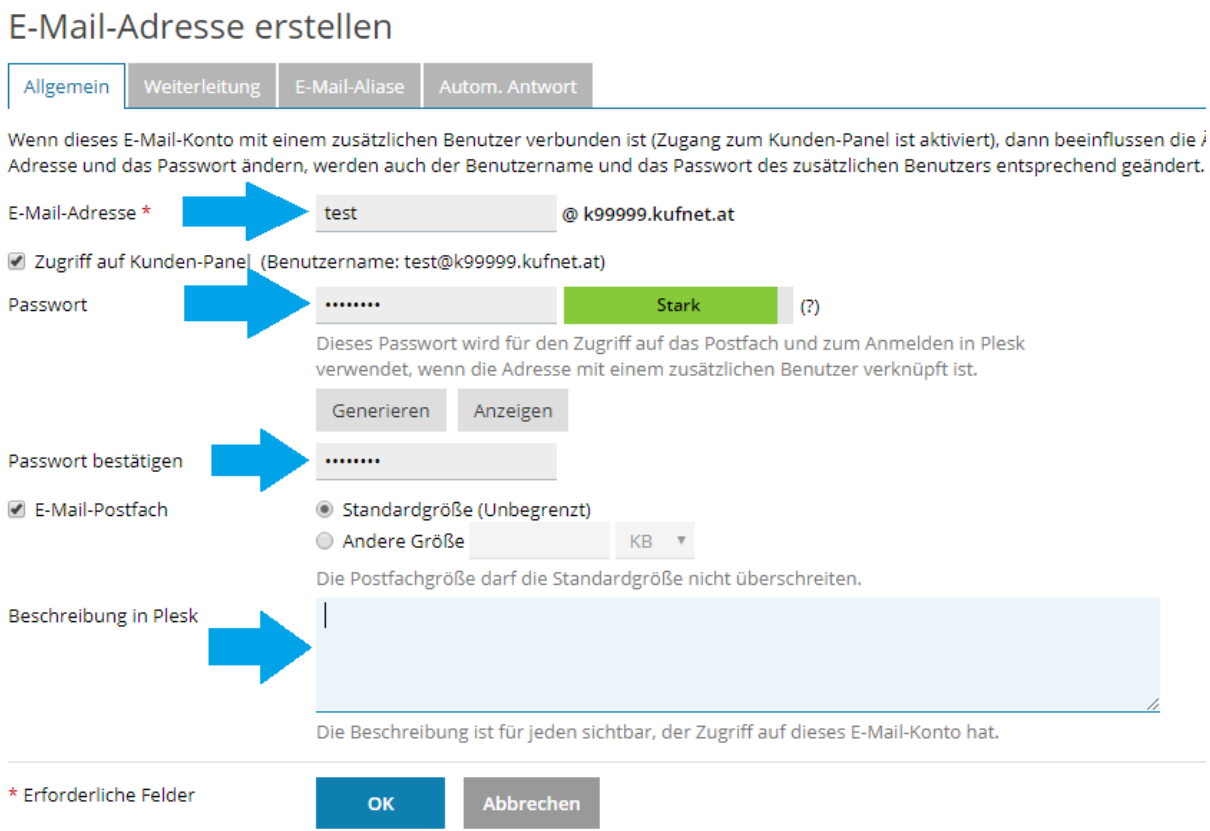

Anschließend klicken Sie auf OK.

#### Schritt 4

Nun können Sie sich auf https://webmail.DOMAIN einloggen. DOMAIN ersetzen Sie hierbei durch die von Ihnen bestellte Domain (z.B kufnet.at).

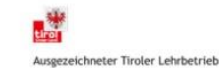